# **ROTEIRO DO EXPERIMENTO**

30 de março de 2023

## **1 Roteiro**

- 1. Assista o vídeo **Apresentação da Experiência I e II** que encontra-se no site da disciplina: (https://fap.if.usp.br/~jhsevero/Fisica\_Experimental\_C\_Semestral\_2023/page-6/page/).
- 2. Faça o download do arquivo correspondente ao seu grupo de trabalho disposto no site da disciplina: (https://fap.if.usp.br/~jhsevero/Fisica\_Experimental\_C\_Semestral\_2023/page-6/page/
- 3. Cada grupo receberá um conjunto com 2 aquisições que deverão ser tratado. Grupos diferentes terão dados diferentes.
- 4. O arquivo gerado no experimento de Franck-Hertz é mostrado na figura abaixo. Nesta curva é mostrado a corrente no ânodo pelo potencial de aceleração na grade do tubo de Franck- Hertz. Neste experimento a corrente no ânodo não foi calibrada portanto, os valores mostrado no eixo Y não são verdadeiro. Por outro lado os valores mostrados no eixo X são verdadeiros e devem variar de 0−50V aproximadamente. Esta figura é mostrada para que vocês tenham ideia do formato da curva que é esperado ao plotar, no Origin, os dados que lhe foram fornecidos.

## **2 Programa Origin**

1. Carregue o programa *Origin* e faça a importação dos dados para o programa (veja o vídeo Tratamento de dados (https://fap.if.usp.br/~jhsevero/Fisica\_Experimental\_C\_Semestral\_2023/resources/Franck-Hertz/Videos/Tratamento-de-dados.mp4) para ver a forma correta de importar e tratar os dados). Ao fazer a importação dos dados você deve observar uma tela como a mostrada nas Fig.2.1 (esquerda) e Fig.2.2 (direita).

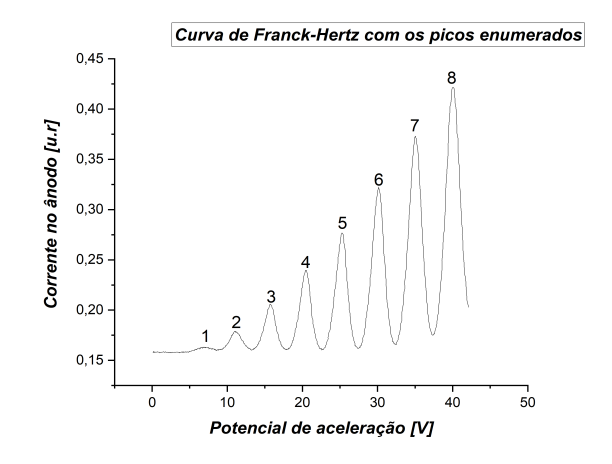

Figura 1.1: Gráfico do potencial de aceleração pela corrente no anodo com os picos enumerados.

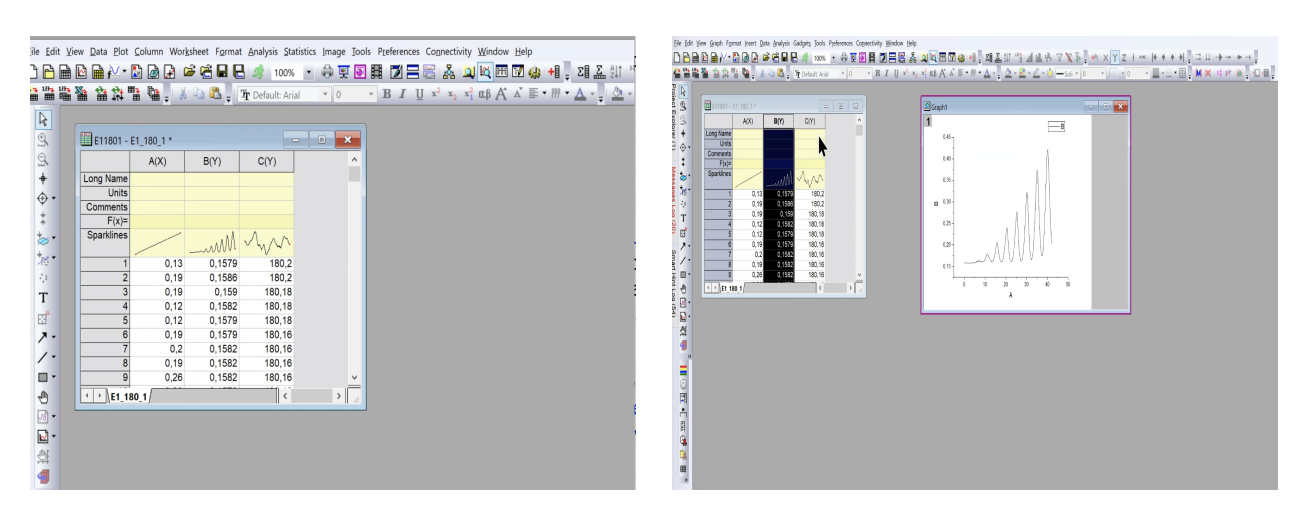

Figura 2.1: A esquerda, fotografia da tela do programa Origin após importação de dados. A direita, fotografia da tela do programa Origin com a tabela de dados e o gráfico da coluna.

# **3 Dados**

### **3.1 Tratamento de dados:**

2. Faça um gráfico *I*(*VA*) e enumere os picos corretamente como mostrado na Fig.1.1. O resultado da menor energia de excitação do Hg *E<sup>A</sup>* dependerá da enumeração. Ao atribuir o índice *n* = 1*,* 2*, ...* a cada um dos picos, você pode não ter sido capaz de ver o primeiro pico, mas usando a expressão *n* ≤ *V A/*4*,* 86 você pode deduzir o valor correto para *n*. Lembre-se ainda que o primeiro pico deve aparecer para o potencial de aceleração da ordem de 5 + 2 = 7*V* onde esse 2*V* é devido a função trabalho do material do qual é feito o cátodo. Esse gráfico deve ir para o relatório.

#### **3.2 Determinação da posição dos picos:**

- 3. Para determinar a posição dos picos e vales com precisão, primeiramente faça um ajuste parabólico na curva da Fig.1.1 para subtrair a tendência de crescimento. Com o resíduo do ajuste, faça um ajuste não linear gaussiano do tipo,  $y(x) = y_0 + \frac{A}{x}$  $\left[\frac{A}{w(\sqrt{\pi/2})}exp\left[-2\left(\frac{x-x_C}{w}\right)^2\right]$  em torno do pico ou vale. Neste caso, a posição do máximo será determinado pelo valor da variável *x<sup>C</sup>* do ajuste. Aconselha-se que você assista o video Tratamento dos Dados (https://fap.if.usp.br/~jhsevero/Fisica\_Experi Hertz/Videos/Tratamento-de-dados.mp4) antes de iniciar os ajustes.
- 4. Faça uma tabela, como a representada abaixo (Tab.1), indicando a ordem dos picos, a posição dos máximos, a diferença de potencial entre máximos consecutivos e a incerteza. Repita essa mesma operação para os vales. Faça a tabela para as 2 aquisições e coloque os valores com apenas duas casas decimais.

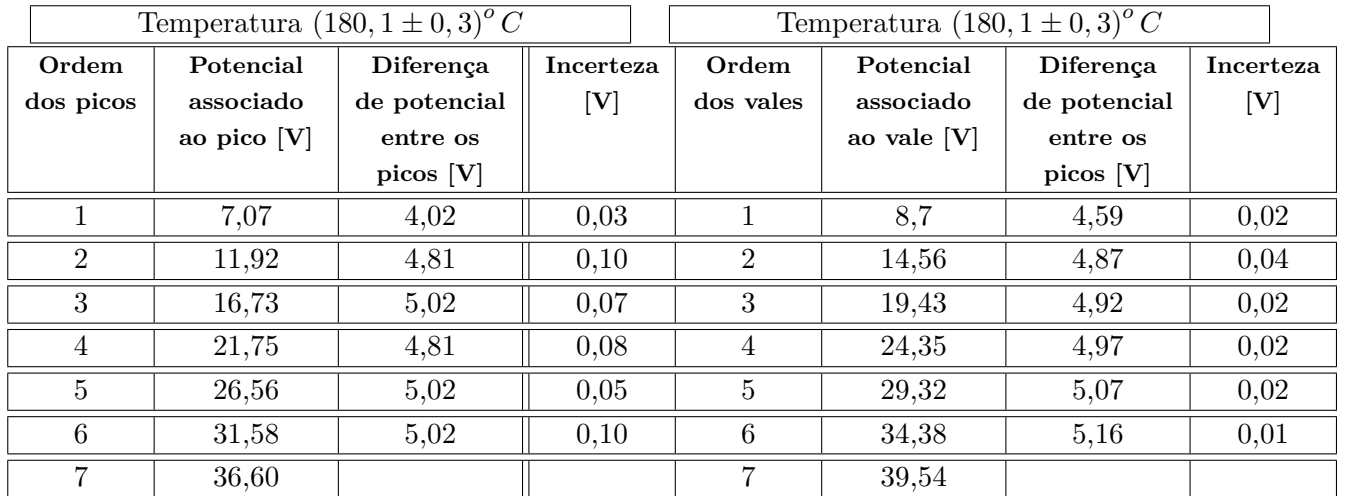

Tabela 1- Potencial, diferença de potencial entre picos e vales consecutivos e incertezas associadas aos picos e vales para a primeira aquisição.

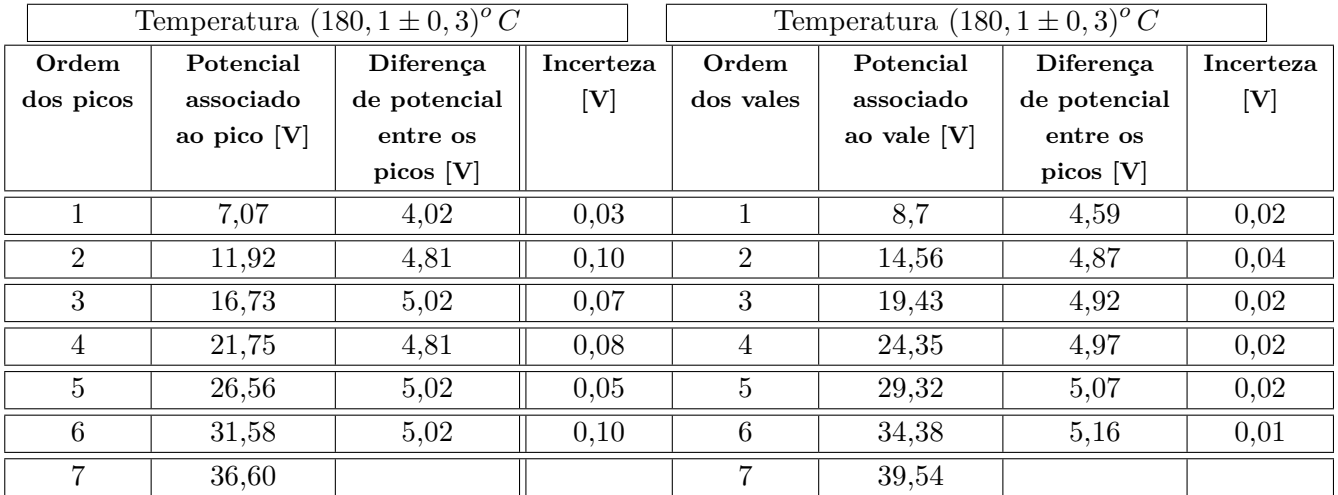

Tabela 2- Potencial, diferença de potencial entre picos e vales consecutivos e incertezas associadas aos picos e vales para a segunda aquisição.

5. Construa um gráfico da ordem dos picos pela diferença de energia entre dois picos consecutivos (∆*E<sup>n</sup>* (*n*)). Repita o gráfico para os vales. Faça isto para as 2 aquisições. Faça um ajuste linear dos pontos para cada caso (pico e vale), como mostrado nas Fig.3.2 e Fig.3.3 abaixo.

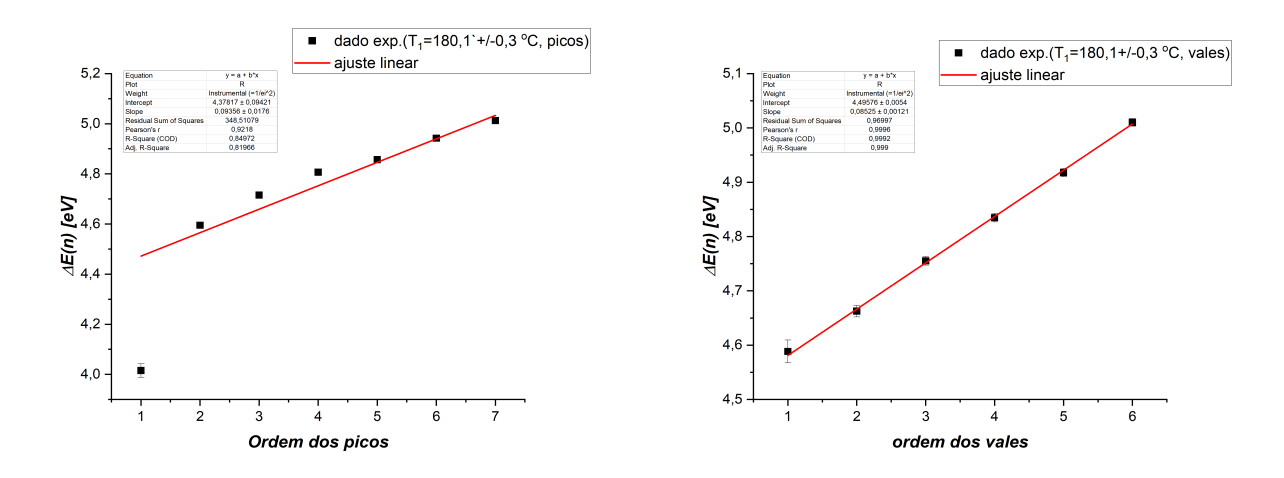

Figura 3.1: A esquerda, ajuste linear da diferença de energia entre dois picos consecutivos pela ordem dos picos referente a primeira aquisição. A direita, ajuste linear da diferença de energia entre dois vales consecutivos pela ordem dos vales referente a primeira aquisição.

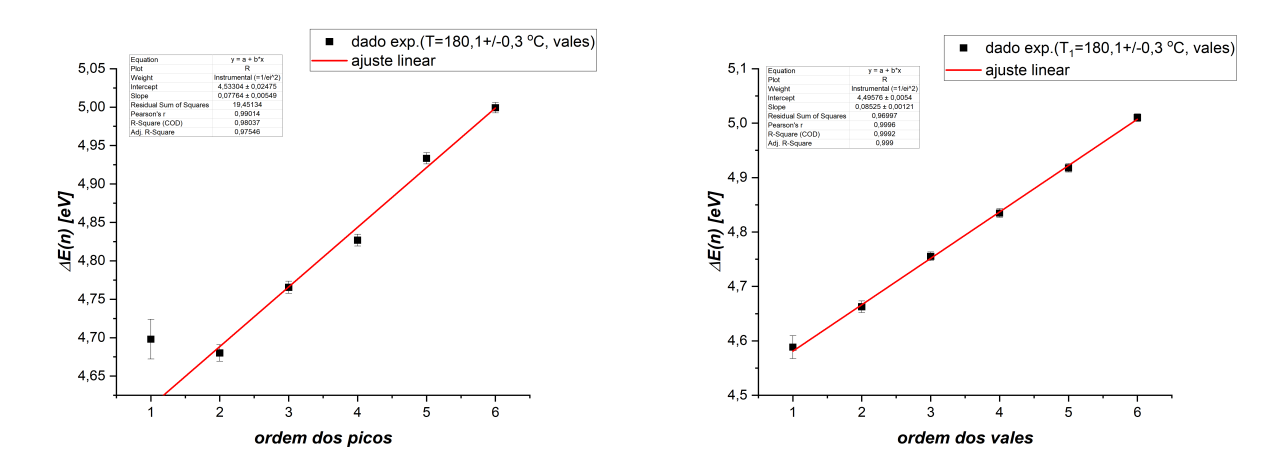

Figura 3.2: A esquerda, ajuste linear da diferença de energia entre dois picos consecutivos pela ordem dos picos referente a segunda aquisição. A direita, ajuste linear da diferença de energia entre dois vales consecutivos pela ordem dos vales referente a segunda aquisição.

- 6. A partir dos coeficientes das retas ajustadas para os picos e vales, determine a menor energia de excitação *EA*, (caso tenha dúvidas de como calcular essa energia assista ao video D) o livre caminho médio *λ* e a seção de choque *σ*. Para calcular o livre caminho médio e a seção de choque, utilize o formulário que está logo abaixo:
- 7. Livre caminho médio:

$$
\lambda = \frac{L}{2E_A} \frac{d}{dn} \Delta E\left(n\right),\,
$$

onde *L* = 8 *mm* é a distância entre o cátodo e a grade e *<sup>d</sup> dn*∆*E* (*n*) é a inclinação da reta ajustada no gráfico acima.

8. Seção de choque:

$$
\sigma = \frac{k_B T}{p \lambda}
$$

9. Pressão:

$$
p = 8, 7.10^{\left(10, 5 - \frac{3110}{T}\right)}
$$

- 10. Coloque seus dados em uma tabela como a representada abaixo (Tab.3).
	- Obs: não esqueça de colocar as incertezas na energia de excitação.

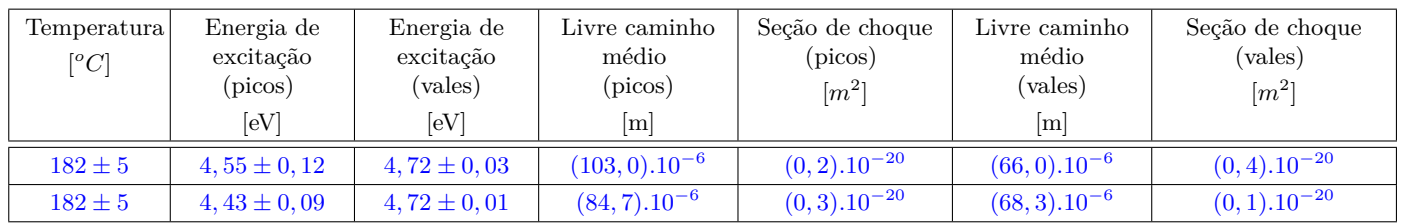

Tabela 3- Energia mínima de excitação, livre caminho médio e seção de choque para picos e vales, para as duas aquisições.

- 11. Calcule o valor médio das grandezas encontradas (energia, livre caminho médio e seção de choque) entre os picos e vales e os devidos desvios padrões. Insira os dados obtidos na Tab.4 como a representada abaixo. Coloque também o valor teórico esperado de cada grandeza.
	- Obs: Os valores teóricos para as grandezas energia de excitação do mercúrio, livre caminho médio e seção de choque são os seguintes:

$$
E_a = 4,67eV
$$
  
\n
$$
\sigma_T = 0,5.10^{-20}m^2
$$
  
\n
$$
\lambda = \frac{k_BT}{p.\sigma_T} = \frac{1,38.10^{-23}T}{8,7.10^{(10,5-3110/T)}0,5.10^{-20}}
$$

onde *T* é a temperatura média entre todas as aquisições.

- 12. Calcule a incerteza no valor médio da energia de excitação pela média simples das incertezas das energias obtidas para os picos e vales nas 2 aquisições ( $\sigma_{E_A} = \frac{1}{n}$  $\frac{1}{n}$   $[(\sigma_{E_A, P_1}) + (\sigma_{E_A, P_2}) + (\sigma_{E_A, V_1}) + (\sigma_{E_A, V_2})]).$ 
	- Obs: Os valores médios e incertezas nos valores do livre caminho médio e seção de choque podem ser calculados no Origin da mesma forma que foi calculada a temperatura média e a sua incerteza.

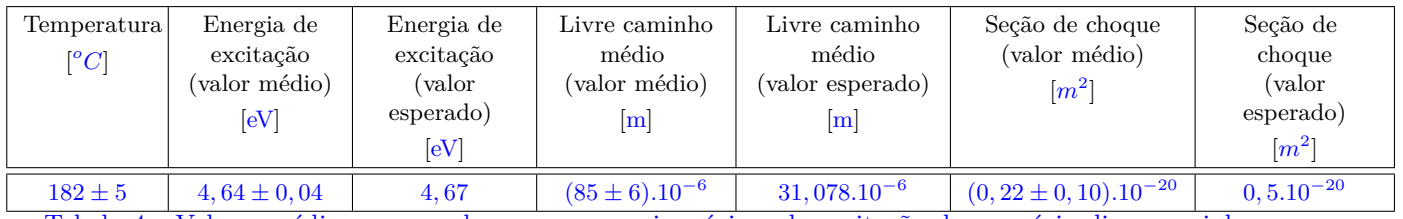

Tabela 4 - Valores médios e esperados para a energia mínima de excitação do mercúrio, livre caminho médio e seção de choque.